## Uploading work to Google Classroom.

# Tutorial for computer/ laptop and Ipad/ Iphone.

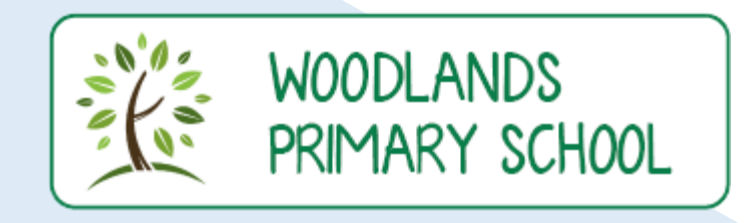

### Uploading work to Google Classroom

#### Computer or Laptop

1. Open the lesson you wish to add work to. Then

click "add or create"

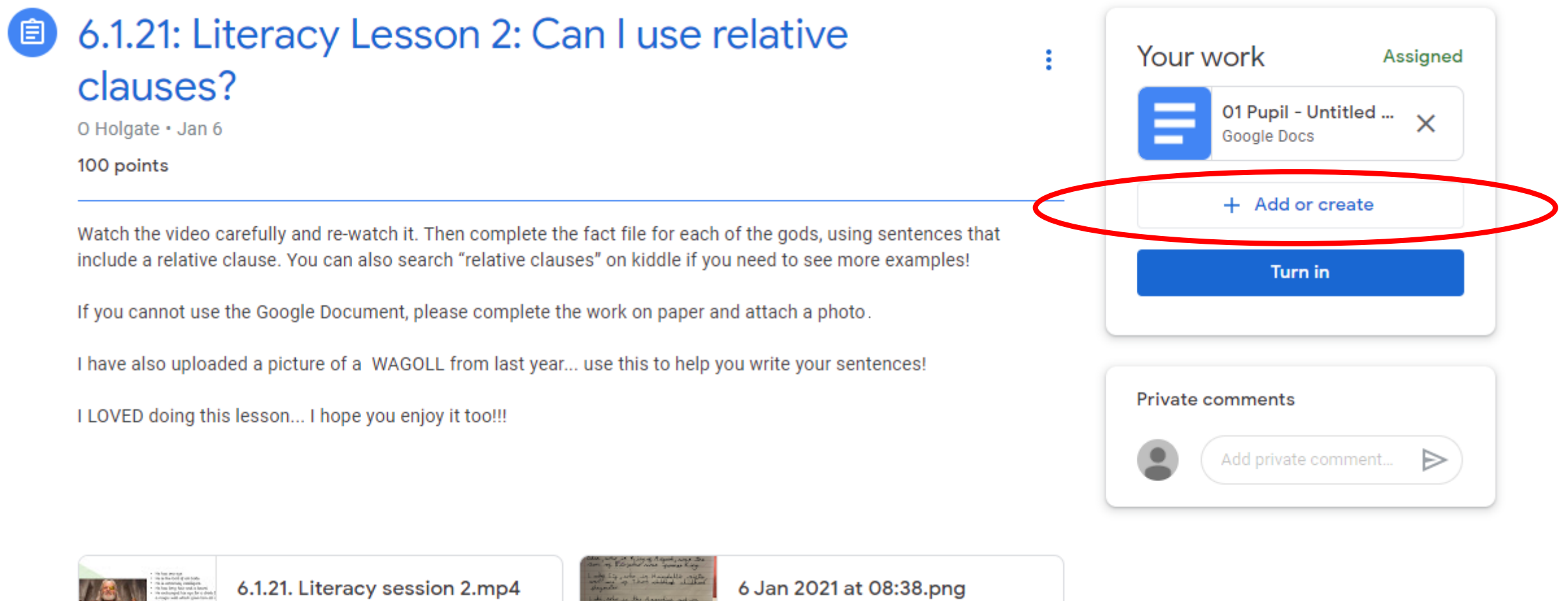

Video

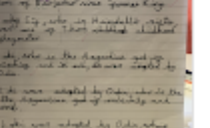

Image

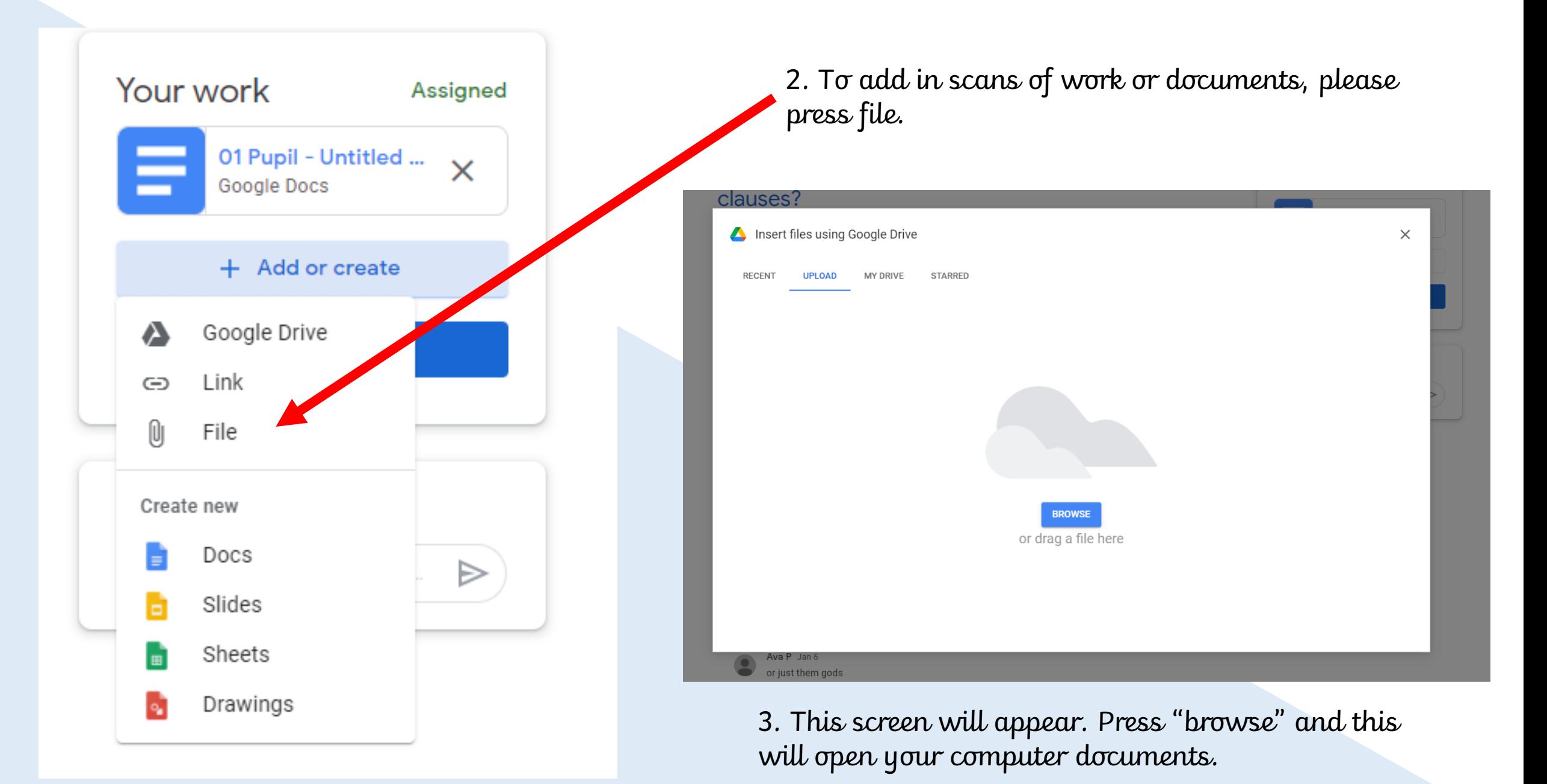

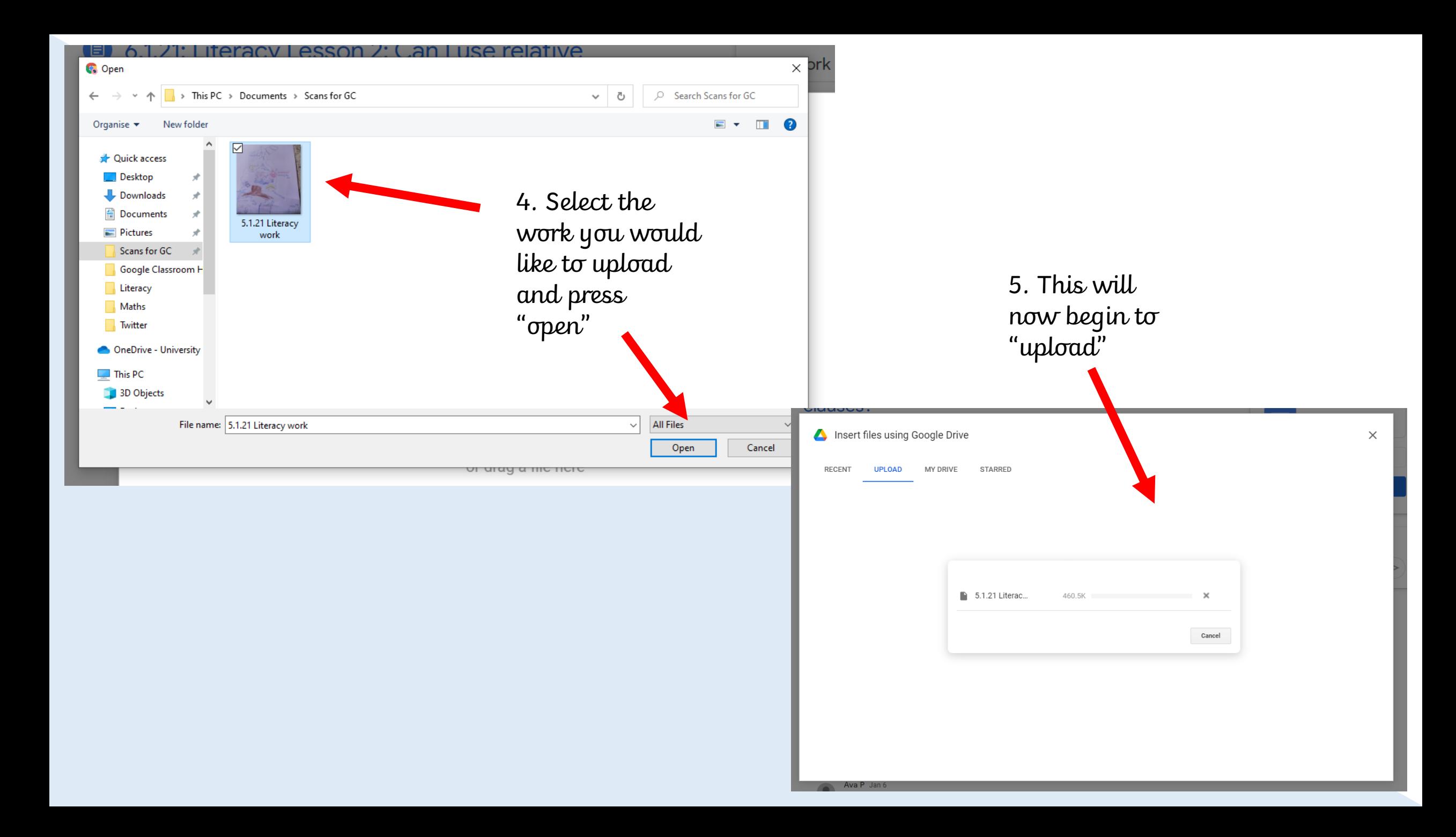

#### 6.1.21: Literacy Lesson 2: Can I use relative 〔自〕 clauses?

O Holgate · Jan 6

100 points

Your work ÷ Assigned 01 Pupil - Untitled ...  $\times$ Google Docs 5.1.21 Literacy wor...  $\times$ Image + Add or create Turn in **Private comments** Add private comment... ▶

Watch the video carefully and re-watch it. Then complete the fact file for each of the gods, using sentences that include a relative clause. You can also search "relative clauses" on kiddle if you need to see more examples!

If you cannot use the Google Document, please complete the work on paper and attach a photo.

I have also uploaded a picture of a WAGOLL from last year... use this to help you write your sentences!

I LOVED doing this lesson... I hope you enjoy it too!!!

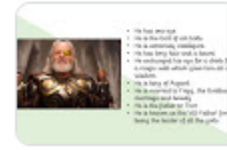

6.1.21. Literacy session 2.mp4 Video

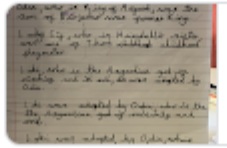

6 Jan 2021 at 08:38.png

Image

6. The upload is complete. Repeat the process for more than one scan or file. Press "turn in" to submit the work to teachers when all files are uploaded.

### Uploading work to Google Classroom

Ipad or Iphone

 $\xi$  43%

Assigned

6.1.21: Literacy Lesson 2: Can I use relative clauses?

100 points

目 33 class comments

Watch the video carefully and re-watch it. Then complete the fact file for each of the gods, using sentences that include a relative clause. You can also search "relative clauses" on kiddle if you need to see more examples!

If you cannot use the Google Document, please complete the work on paper and attach a photo.

I have also uploaded a picture of a WAGOLL from last year... use this to help you write your sentences!

I LOVED doing this lesson... I hope you enjoy it too !!!

Attachments

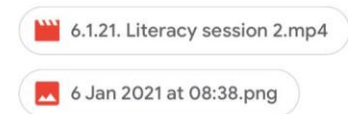

1. Go onto the lesson that you wish to upload work to. This is what your screen should look like.

2. Drag up this arrow to add work.

**国** Add private comment

Your work

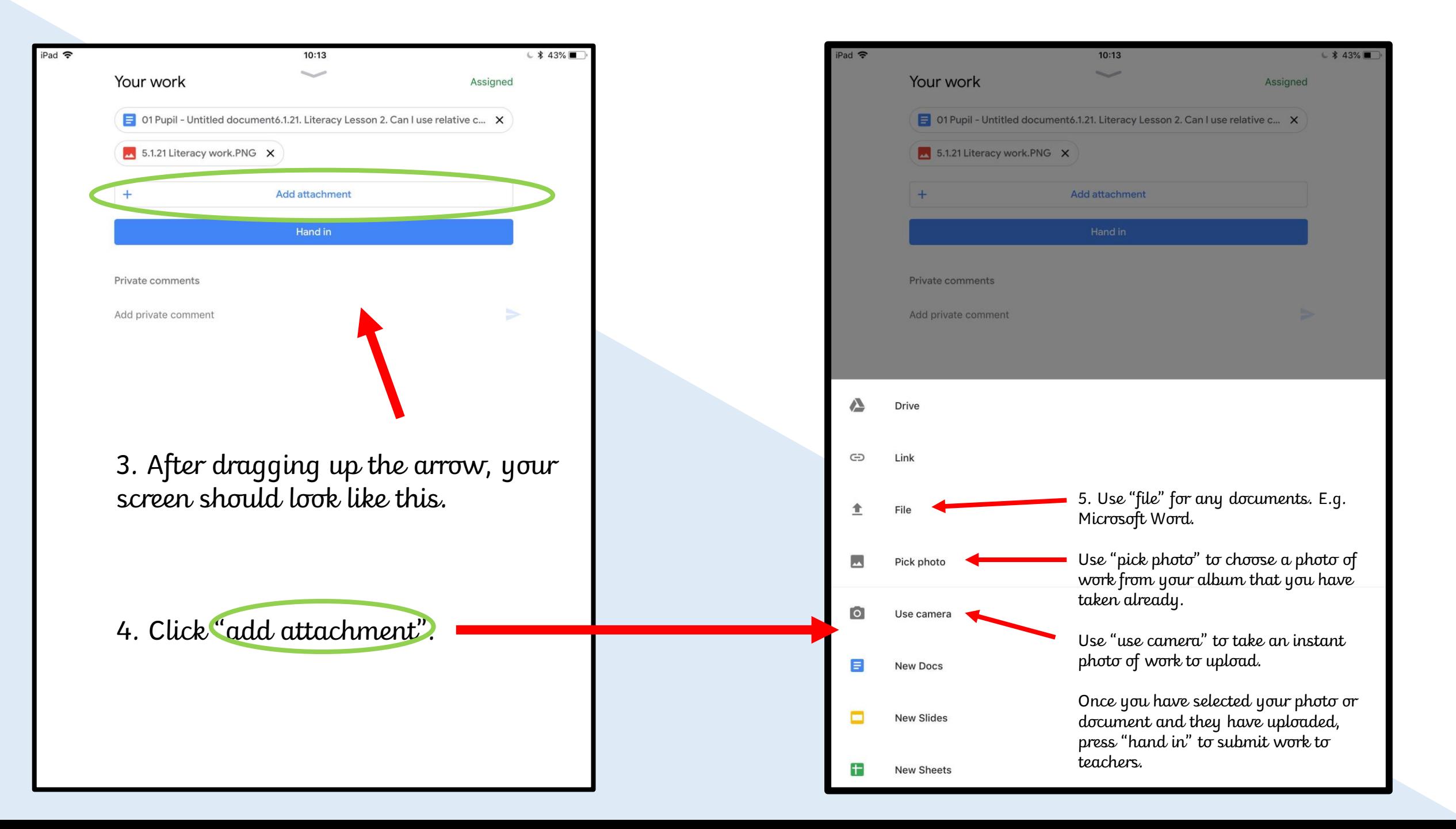